## **Acceso a la Plataforma Moodle**

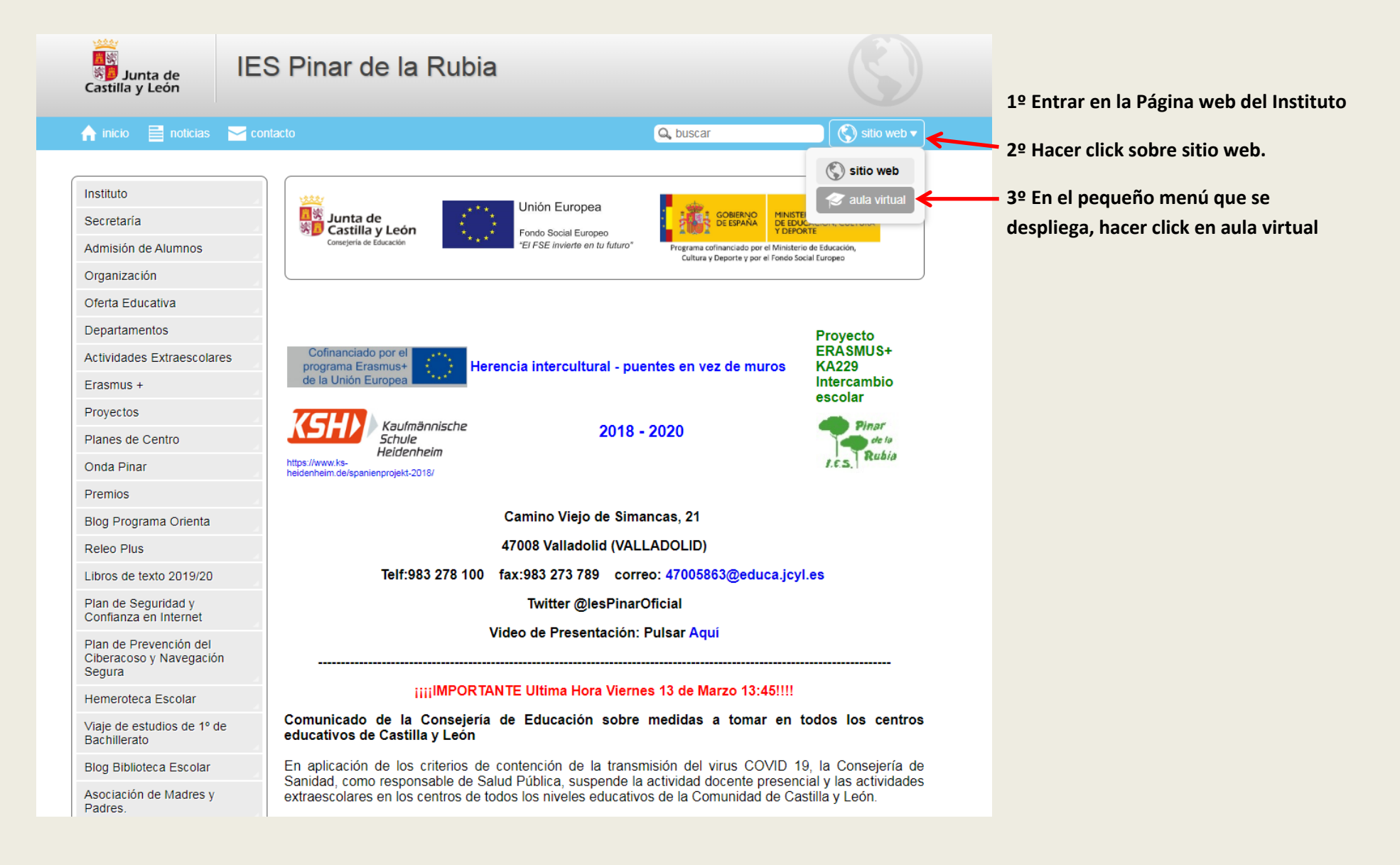

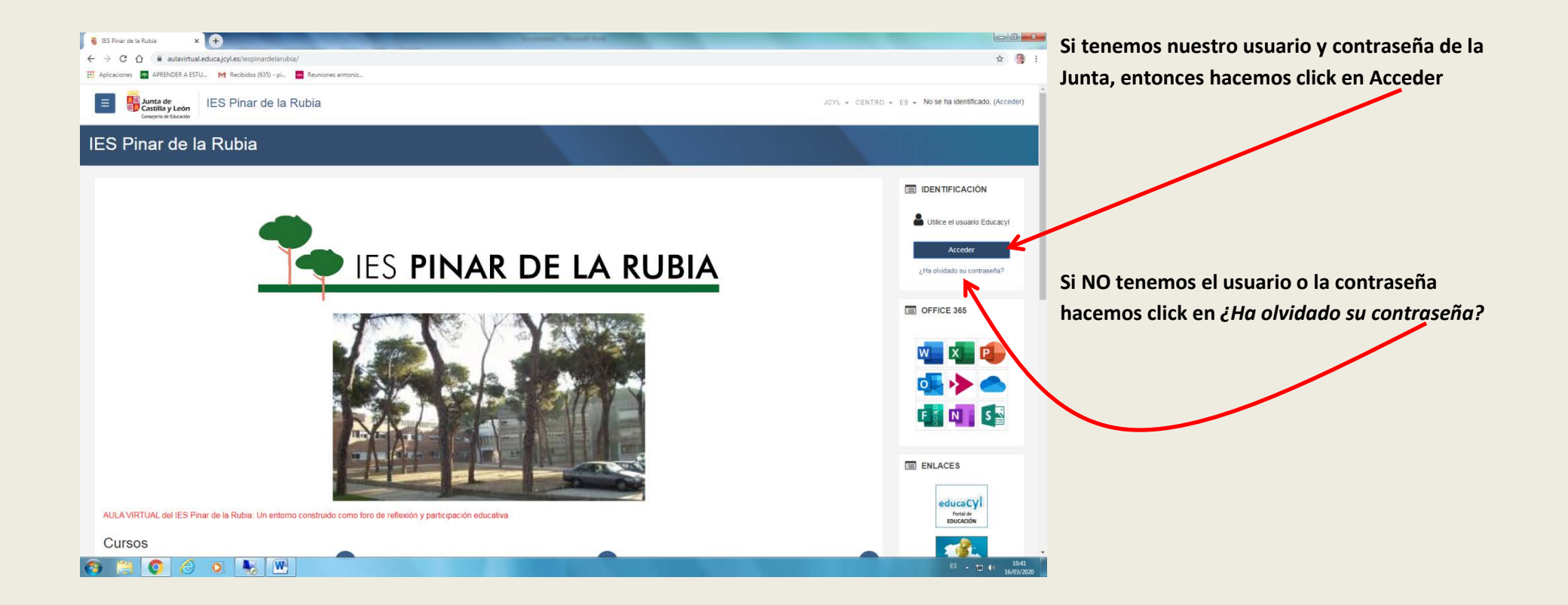

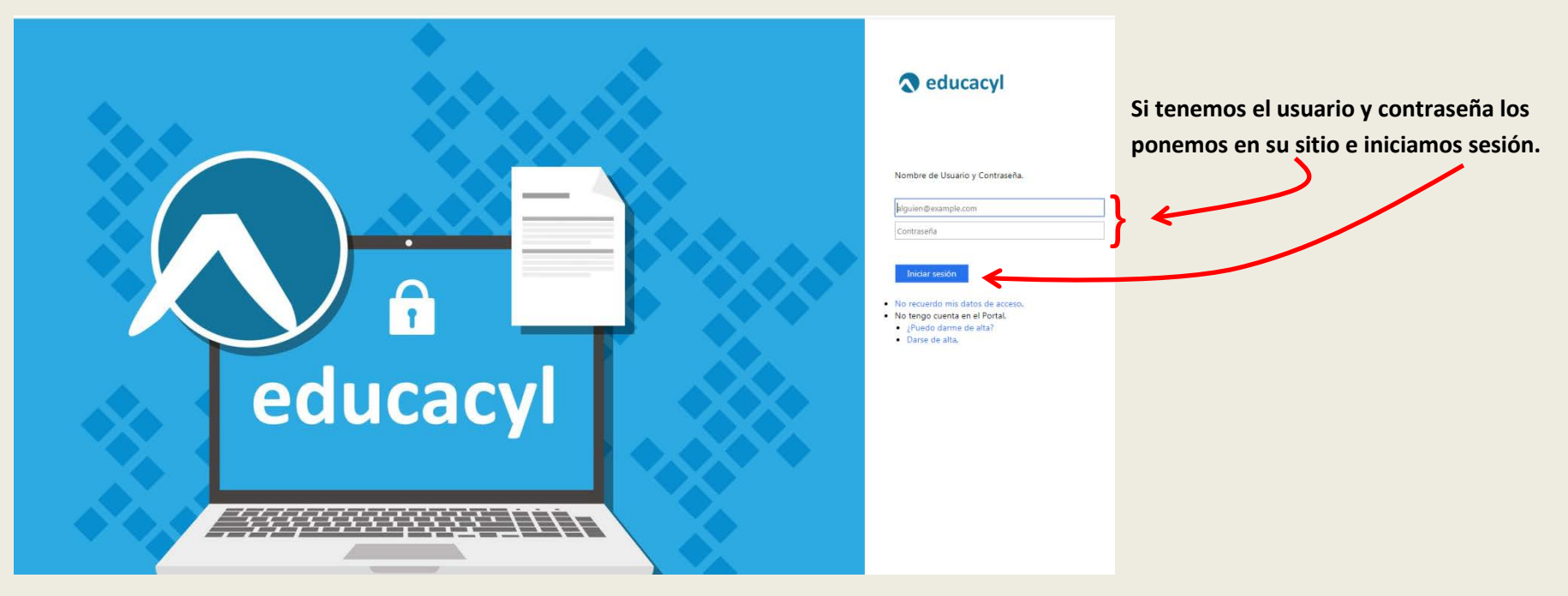

**Si hicimos click en** *¿Ha olvidado su contraseña?* **o** *No recuerdo mis datos de acceso***, veremos la siguiente pantalla:**

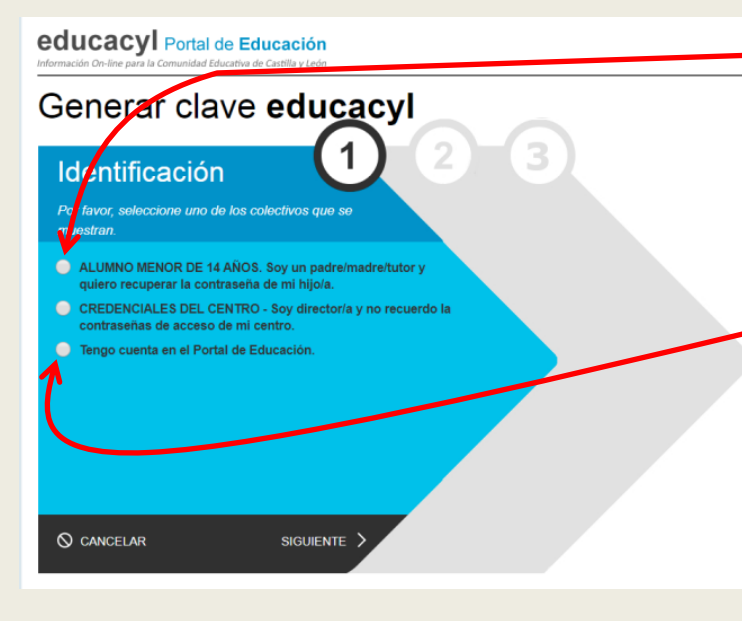

**Para alumnos menores de 14 años, deberemos marcar el ítem correspondiente. El sistema nos mandará un correo a la dirección de e-mail que nos facilitaron en la matrícula.**

**Para cualquier otro usuario (alumno o profesor) utilizamos el ítem:** *Tengo cuenta en el Portal de Educación***. El sistema nos mandará un correo a la dirección de e-mail alternativo que figure en el ordenador del Instituto.**

**A continuación siga las instrucciones.**